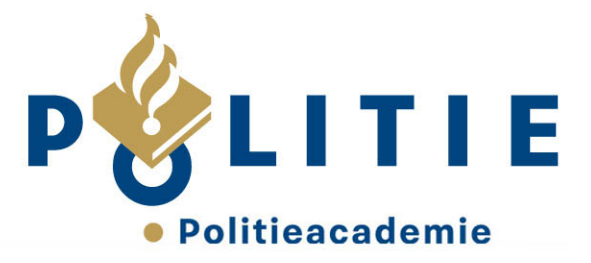

## **Een groep aanmaken**

**Profchecks** 

- Log in bij *[Profchecks](https://profchecks.politieacademie.nl/)*
- Klik onder je (profiel)foto op: 'profiel bekijken'. Je krijgt dan het volgende scherm:

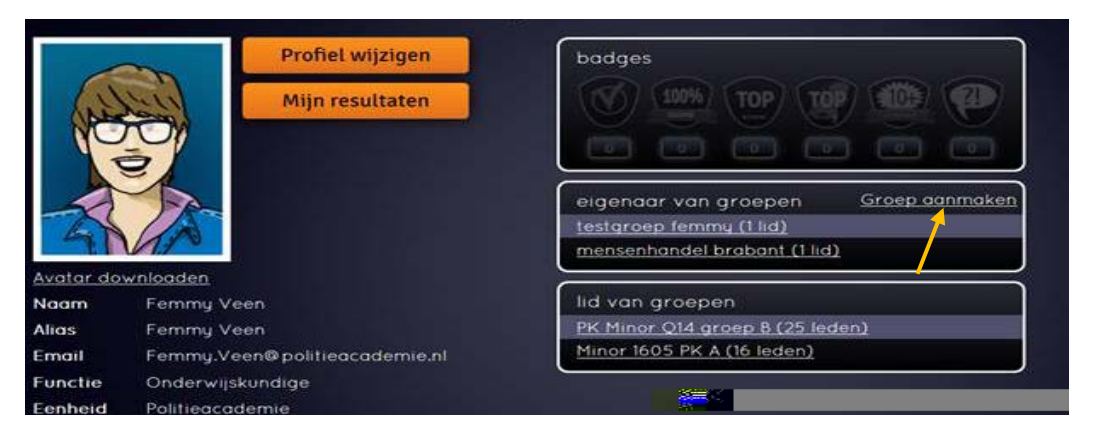

- Ga links in het scherm naar het blokje 'eigenaar van groepen' en klik op 'groep aanmaken'.
- In het volgende scherm geef je je groep een naam en geef je aan voor welke rol.
- Klik op 'aanmaken'. Je krijgt de volgende pagina te zien:

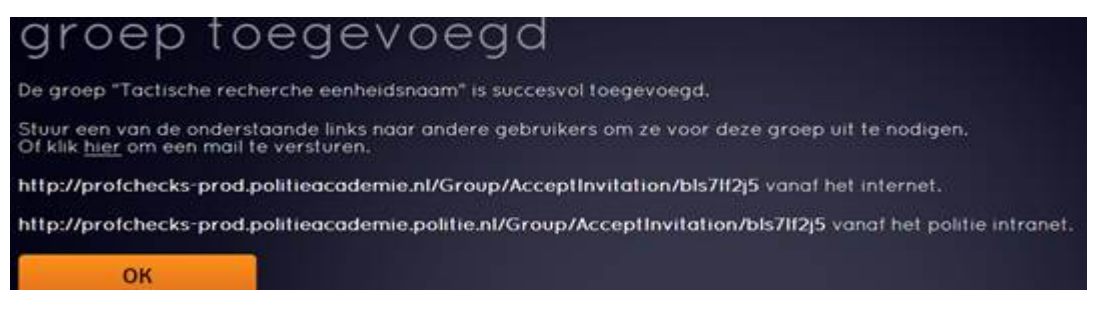

- Je kunt hier een automatische mail versturen naar je collega's of je stuurt de link handmatig door.
- Geef aan de deelnemers duidelijk de naam van de stad/steden door van de Profchecks die je wilt spelen.
- Vervolgens kun je de groep volgen en dan kun je het volgende zien. Je ziet resultaten per lid, per stad en per categorie.
- Wanneer je klikt op de button 'groep wijzigen', kun je de groepsnaam wijzigen en extra deelnemers toevoegen of verwijderen.

## « waakzaam en dienstbaar »